# **LABORATORIO DI MATEMATICA I LIMITI DELLE FUNZIONI**

# **ESERCITAZIONE GUIDATA**

**Data la famiglia di funzioni**

$$
f(x) = \frac{px+q}{ax^2+bx+c}, \quad \text{con } a \neq 0,
$$

**costruiamo un foglio elettronico che, dopo aver ricevuto i valori dei parametri, stabilisca il dominio della funzione corrispondente e permetta di ottenere delle tabelle di valori in prossimità degli estremi del dominio.**

**Proviamo il foglio supponendo**  $p = 3$ **,**  $q = -6$ **,**  $a = 1$ **,**  $b = -5$ **,**  $c = 6$ **.** 

## **L'analisi del problema**

Le funzioni da esaminare sono razionali fratte. Il loro dominio è dato dai valori reali della x che non annullano il denominatore. Nel problema il denominatore è un trinomio di secondo grado, di cui calcoliamo il discriminante  $\Delta = b^2 - 4ac$  e le eventuali radici  $x_1, x_2$ . Distinguiamo quindi tre casi:

- se  $\Delta > 0$ , il dominio è  $\mathbb{R} \{x_1, x_2\}$ ;
- se  $\Delta = 0$ , il dominio è  $\mathbb{R} \{x_1 \equiv x_2\}$ ;<br>• se  $\Delta \leq 0$  il dominio è  $\mathbb{R}$
- se  $\Delta < 0$ , il dominio è  $\mathbb{R}$ .

### **La zona del foglio per il dominio**

• Entriamo in ambiente Excel, scriviamo le didascalie necessarie per indicare dove inserire i dati e leggere i risultati e mettiamo dei bordi alle celle che devono contenere i valori dei coefficienti della funzione. • Inseriamo poi le formule in relazione all'analisi svolta e alle celle che contengono i coefficienti della funzione.

- Per controllare il coefficiente a, scriviamo =  $SE(C5 = 0;$  "deve essere diverso da 0."; "è diverso da 0.") in D7.
- Calcoliamo il discriminante, inserendo la formula =  $E5^2 4*C5*G5$  in H7.

• Per selezionare i vari casi del dominio, scriviamo = SE(H7 < 0; ""; "-") in D9, = SE(H7 < 0; ""; "{") in E9, = SE(H7  $\le$  0; ""; (- E5 - RADQ(H7))/(2\*C5)) in F9, = SE(H7  $>$  0; "e"; "") in G9, = SE(H7  $>$  0;  $(- 5 + RADQ(H7)) / (2*C5);$  "") in H9 e = SE(H7  $\lt$  0; ""; "}") in I9.

• Immettiamo i valori dei coefficienti 3,  $-6$ , 1,  $-5$ , 6 rispettivamente nelle celle D3, F3, C5, E5, G5 e vediamo la zona del foglio di figura 1.

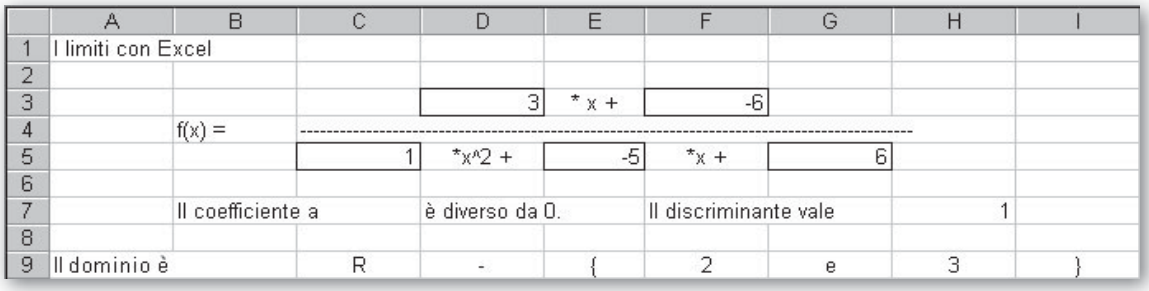

# - **Figura 1 La zona del foglio con il dominio della funzione.**

# **Le tabelle per due casi di limite**

• Costruiamo due tabelle per osservare l'andamento della funzione in prossimità dei punti dove non è definita. La prima tabella serve per il caso del limite finito di una funzione e la seconda per il caso del limite infinito, entrambi per x tendente a un valore finito  $x_0$ .

• Per rappresentare dei valori di x in un intorno destro e in un intorno sinistro di  $x_0$  con i corrispondenti valori di  $f(x)$ , dimensioniamo ognuna delle due tabelle con quattro colonne.

• Fissiamo in 6 il numero delle cifre decimali dei numeri che compaiono nelle colonne A, B, C, D della prima tabella e nelle colonne F e H della seconda, dovendo rappresentare dei valori che si avvicinano a un limite finito.

• Imponiamo al sistema di inserire il punto separatore delle migliaia nei numeri delle colonne G e I della seconda tabella, dovendo rappresentare dei valori che aumentano notevolmente.

• In tutti i casi, con Formato Colonna Larghezza, allarghiamo le colonne delle tabelle, portando la larghezza a 10.

## **Le formule per le tabelle**

• Costruiamo le intestazioni delle tabelle e mettiamo dei bordi alle celle in cui dobbiamo immettere il valore  $x_0$  a cui tende x e il raggio di un intorno I di  $x_0$ .

• Costruiamo la prima tabella immettendo le formule per ottenere dieci valori della x a sinistra di  $x_0$  e dieci valori a destra, tutti appartenenti a I, e le formule per calcolare i corrispondenti valori di  $f(x)$ . Scriviamo = B14 - D14 in A17, = A17 + \$D\$14/10 in A18 e la copiamo sino alla cella A26, = (\$D\$3)  $*$ A17 + \$F\$3)/(\$C\$5\*A17^2 + \$E\$5\*A17 + \$G\$5) in B17 e la copiamo sino alla cella B26, = B14 + D14 in C17,  $=$  C17  $-$  \$D\$14/10 in C18 e la copiamo sino alla cella C26,  $=$  (\$D\$3\*C17  $+$  \$F\$3) /  $(SCS5*C17^2 + SE55*C17 + SGS5)$  in D17 e la copiamo sino alla cella D26.

• Operiamo in modo analogo per l'altra tabella.

#### **I dati per caricare le tabelle**

 $\bullet$  Carichiamo la prima tabella digitando 2, come valore a cui deve tendere x (uno dei valori trovati da Excel nello stabilire il dominio), in B14.

• Scegliamo poi 0,002 come raggio di un intorno di 2, scrivendolo in D14. Possiamo immettere anche un valore più piccolo e affinare l'avvicinamento di x a 2 e di conseguenza di  $f(x)$  al suo limite.

• Carichiamo la seconda tabella digitando 3, come valore a cui deve tendere x, in G14 e 0,00005, come raggio dell'intorno di 3, in I14. Otteniamo così il foglio di figura 2.

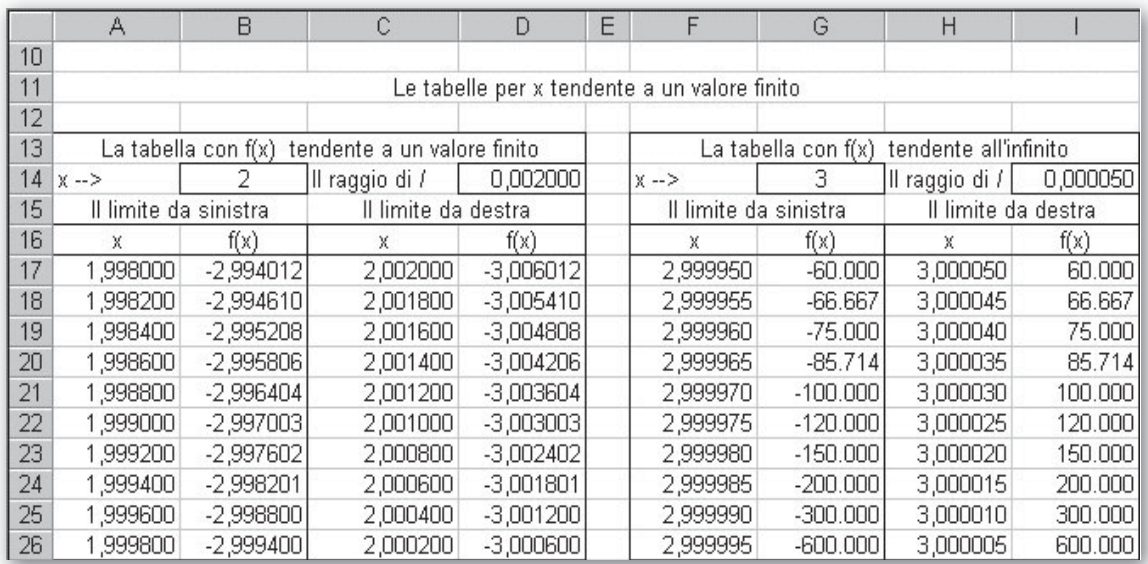

- **Figura 2 Il foglio con le tabelle che illustrano due (delle quattro) definizioni di limite.**

#### **Alcune osservazioni**

• Dalla prima tabella notiamo che  $f(x)$  si avvicina a  $-3$ , dalla seconda che  $f(x)$  sembra crescere in valore assoluto illimitatamente, quindi tendere all'infinito. Le due tendenze possono essere confermate calcolando i due limiti.

• Se usiamo una tabella per un limite per il quale non è stata costruita, compaiono i simboli #####, i quali indicano che le celle non sono sufficientemente dimensionate. Per esempio, se usiamo la prima tabella per il limite infinito, i simboli ##### appaiono nelle colonne B e D.

• Se desideriamo poi ampliare la nostra ricerca numerica, possiamo preparare colonne più larghe e valori con un numero maggiore di cifre decimali. Le uniche limitazioni consistono nella capacità di memoria del calcolatore e nel tempo che esso impiega a svolgere i calcoli.

# **Esercitazioni**

**Per ognuna delle seguenti famiglie di funzioni costruisci un foglio elettronico che:**

- **a) riceva un valore per ognuno dei parametri in essa contenuti;**
- **b) determini il dominio della corrispondente funzione;**
- **c) permetta di esaminare con tabelle di valori l'andamento della funzione agli estremi del dominio, sia che essi siano finiti sia che siano infiniti.**

**Stabilisci il numero delle cifre decimali (e quindi la larghezza delle colonne) e il tipo di numeri a seconda del caso che stai trattando.**

**Con un solo parametro**

1 
$$
f(x) = \frac{x^2 - 1}{kx^2 + x}
$$
  
\n2  $f(x) = \frac{kx^2 + 2x - 3}{x^2 + 1}$   
\n3  $f(x) = \frac{(k^2 - 1)x^2 + kx - 4}{x - 1}$   
\n4  $f(x) = \frac{x^3 - 1}{kx^3 - x^2}$   
\n5  $f(x) = \frac{kx}{\sqrt{x^2 - 1}}$   
\n6  $f(x) = \frac{|x - 1|}{kx - 4}$   
\n7  $f(x) = e^{\frac{1}{hx} - 1}$   
\n8  $f(x) = \ln(h - x)$ 

**Con più parametri**

9 
$$
f(x) = \frac{x^2 + px + q}{ax + b}
$$
, con  $a \ne 0$ .  
\n10  $f(x) = \frac{x^2 + px + q}{ax^2 + bx + c}$ , con  $a \ne 0$ .  
\n11  $f(x) = \frac{1}{\ln(ax + b)}$ , con  $a \ne 0$ .  
\n13  $f(x) = \sqrt{\frac{x + k}{ax + b}}$ , con  $a \ne 0$ .  
\n14  $f(x) = e^{\frac{k}{ax + b}}$ , con  $a \ne 0$ .

**Con l'aiuto del computer determina il dominio, gli asintoti orizzontali e verticali e le intersezioni con gli assi cartesiani delle seguenti funzioni.**

**Con gli strumenti grafici del tuo applicativo informatico traccia l'andamento della** *f***(***x***) e dei suoi asintoti ed evidenzia le intersezioni con gli assi cartesiani.**

**15** 
$$
f(x) = \frac{\sqrt{2x^2 + 8x + 6}}{x - 1}
$$

$$
[D: (x < -3 \lor x > -1) \land x \neq 1; x = 1, y = -\sqrt{2}, y = \sqrt{2}; (-3, 0), (-1, 0), (0; -\sqrt{6})]
$$

16 
$$
f(x) = \frac{(4x-8)\ln(x^2+1)}{(x-3)\ln(x^2-8x+15)}
$$
  
\n[ $D: (x < 3 \land x \neq -\sqrt{2} + 4) \lor (x > 5 \land x \neq \sqrt{2} + 4); x = -\sqrt{2} + 4, x = 3, x = \sqrt{2} + 4, y = 4, (0; 0), (2; 0)]$   
\n17 
$$
f(x) = \frac{24\ln^2 x}{(3\ln x - 2)(4\ln x + 1)}
$$
  
\n[ $D: (x > 0 \land x \neq e^{\frac{2}{3}} \land x \neq e^{-\frac{1}{4}}; x = e^{\frac{2}{3}}, x = e^{-\frac{1}{4}}, y = 2; (1; 0)]$   
\n18 
$$
f(x) = \frac{1}{\log(x^2 + 11x + 10)}
$$
  
\n[ $D: (x < -10 \land x \neq -10, 11) \lor (x > -1 \land x \neq -0, 89); x = -10, 11, x = -0, 89, y = 0; (0; 1)]$   
\n19 
$$
f(x) = e^{\frac{x^2-1}{x^2-3x}}
$$
  
\n[ $D: \mathbb{R} - \{0, 3\}; x = 0 \text{ per } x \to 0^+, x = 3 \text{ per } x \to 3^+, y = e$ ]

$$
\begin{array}{|c|c|c|c|}\n\hline\n\textbf{20} & f(x) = \sqrt{\frac{e^x}{e^x + 1}} \\
\hline\n\end{array}\n\qquad\n\begin{bmatrix}\nD: \mathbb{R}; y = 0 \text{ per } x \to -\infty, y = 1 \text{ per } x \to +\infty; \left(0; \frac{\sqrt{2}}{2}\right)\n\end{bmatrix}
$$